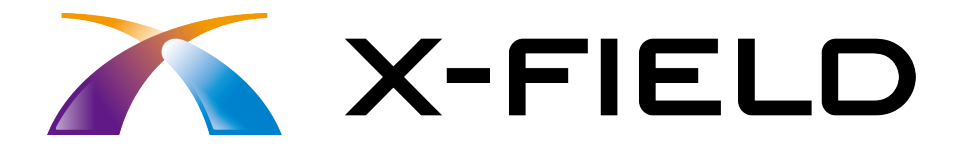

# 新機能 (2015 年 1 月)

# X-FIELD(2015年1月)の新機能を ご紹介しています。

※解説内容がオプションプログラムの説明である 場合があります。ご了承ください。

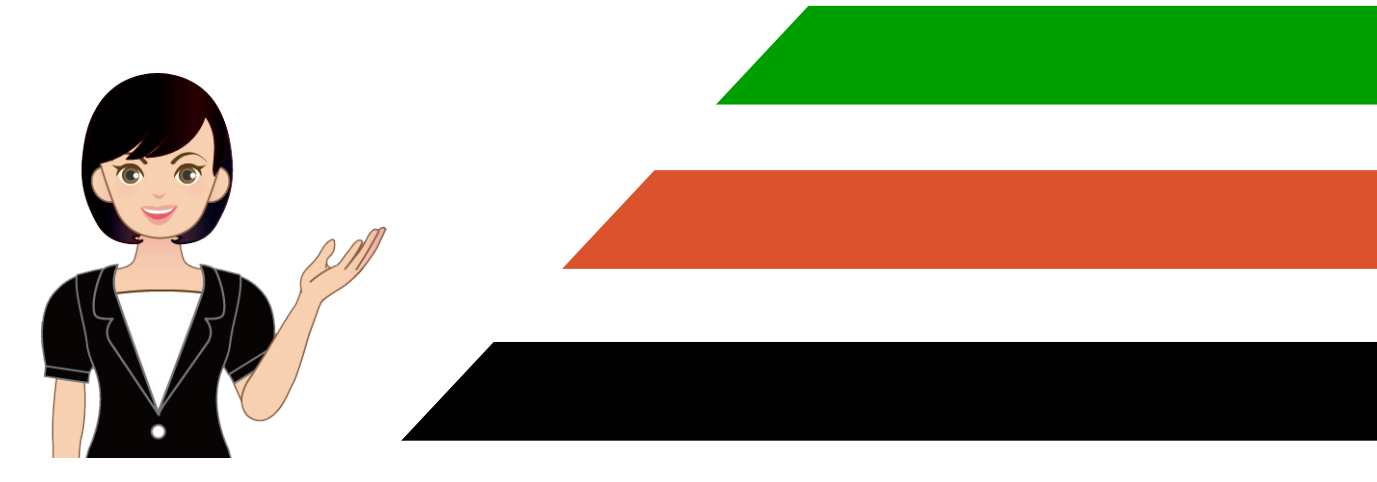

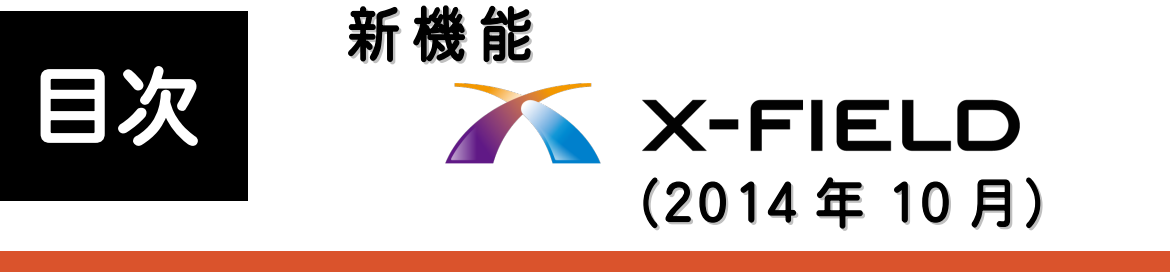

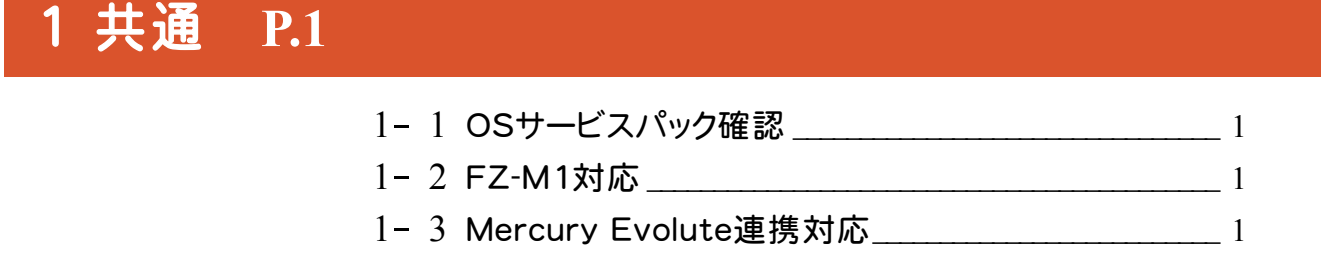

2 現況観測 **P.2**

2- 1 LN-100 (杭ナビ)の機能強化 \_\_\_\_\_\_\_\_\_\_\_\_\_\_\_\_\_\_\_\_\_\_\_\_\_ 2

### 3 逆打ち観測 **P.3**

3- <sup>1</sup> LN-100(杭ナビ)に対応 \_\_\_\_\_\_\_\_\_\_\_\_\_\_\_\_\_\_\_\_\_\_\_\_\_\_\_\_\_\_ <sup>3</sup>

### 4 横断観測 **P.6**

4- 1 LN-100 (杭ナビ)に対応 \_\_\_\_\_\_\_\_\_\_\_\_\_\_\_\_\_\_\_\_\_\_\_\_\_\_\_\_\_\_\_\_\_ 6

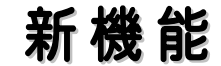

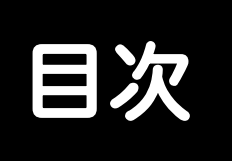

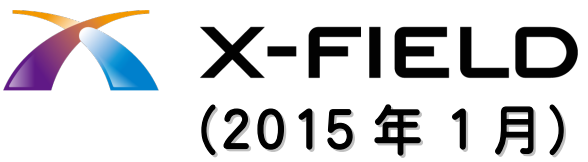

### 1 出来形観測 **P.10**

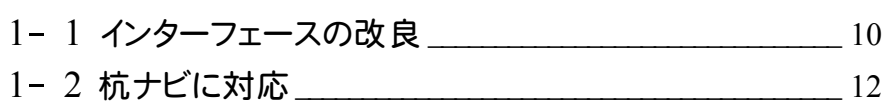

### 2 丁張り設置 **P.13**

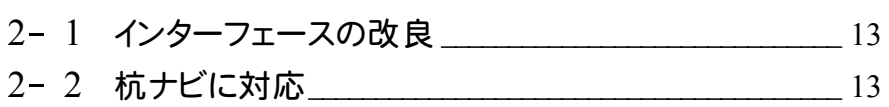

### 3 土木横断観測 **P.14**

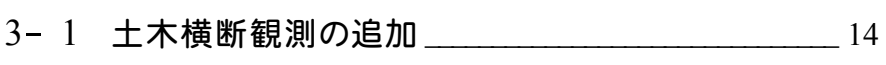

3- <sup>2</sup> 杭ナビの自動観測に対応 \_\_\_\_\_\_\_\_\_\_\_\_\_\_\_\_\_\_\_\_\_\_\_\_\_\_\_ <sup>18</sup>

### 4 簡単レベル観測 **P.19**

4- 1 簡単レベル観測の追加 29 2000

### 5 逆打ち観測 **P.23**

5- 1 座標抽出の範囲選択に対応 \_\_\_\_\_\_\_\_\_\_\_\_\_\_\_\_\_\_\_\_\_\_ 23

### 6 縦断観測 **P.24**

- 6- <sup>1</sup> ポール観測での数値入力に対応 \_\_\_\_\_\_\_\_\_\_\_\_\_\_\_\_\_\_\_ <sup>24</sup>
- 6- <sup>2</sup> ウェービング観測対応 \_\_\_\_\_\_\_\_\_\_\_\_\_\_\_\_\_\_\_\_\_\_\_\_\_\_\_\_\_\_\_ <sup>24</sup>

### 7 現況観測 **P.25**

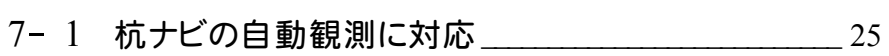

### 8 観測共通 **P.26**

8- <sup>1</sup> オーディオヘッドセット機器での観測に対応 \_\_\_\_\_\_\_\_\_\_ <sup>26</sup>

### 9 共通 **P.27**

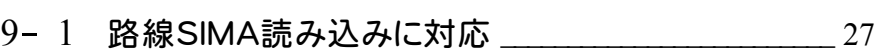

- 9- <sup>2</sup>FZ-M1対応の強化 \_\_\_\_\_\_\_\_\_\_\_\_\_\_\_\_\_\_\_\_\_\_\_\_\_\_\_\_\_\_\_\_\_ <sup>27</sup>
- 9- 3 EX-TREND武蔵との連携に対応 \_\_\_\_\_\_\_\_\_\_\_\_\_\_\_\_ 27

# 2014 年 10 月

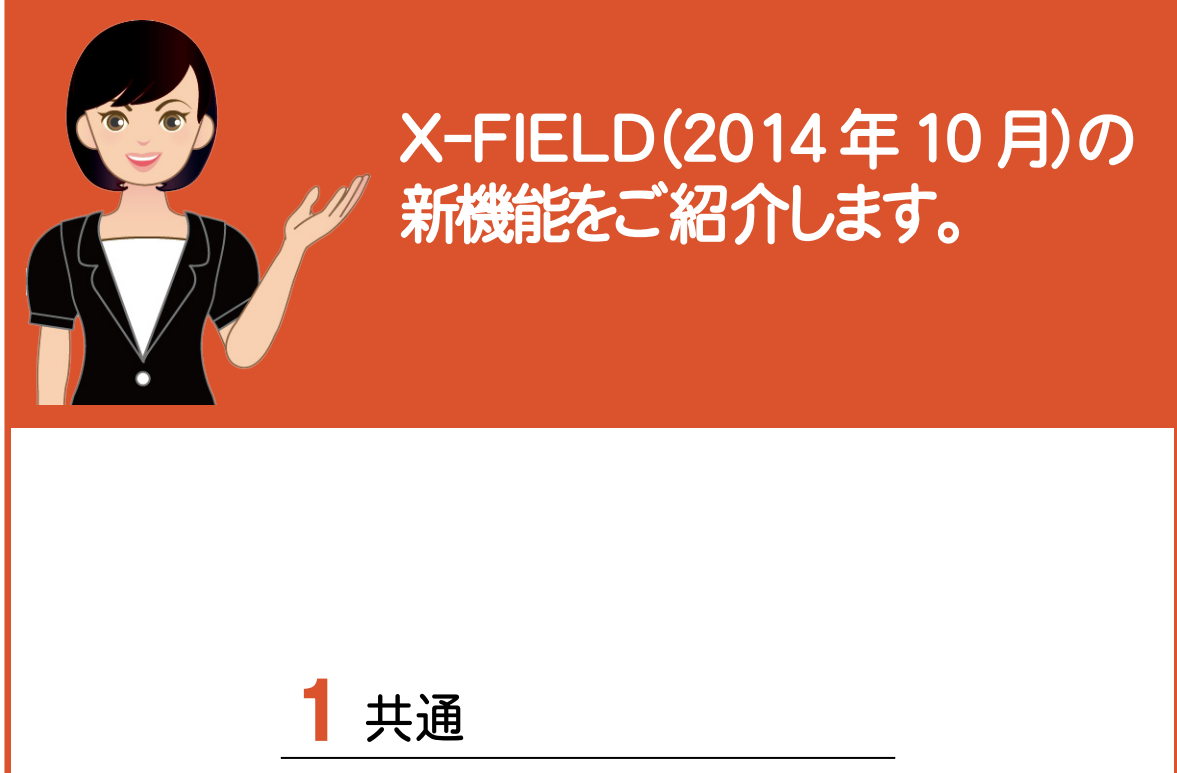

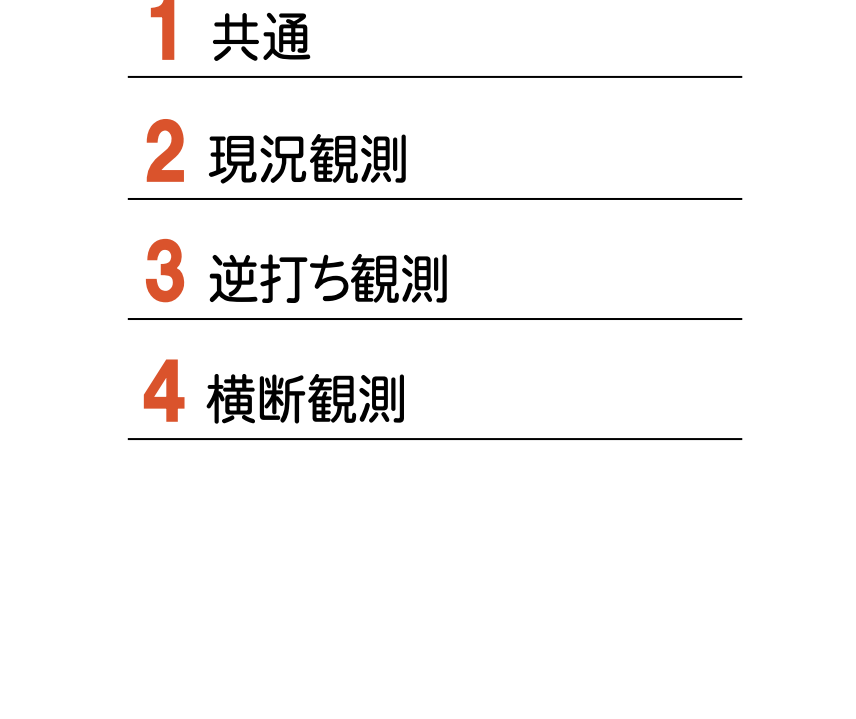

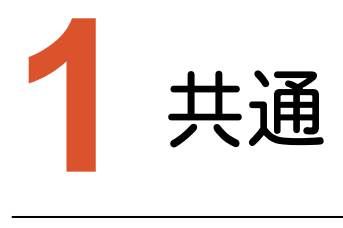

共通のバージョンアップ項目をご紹介します。

# **1-1** OS サービスパック確認

インストール時に、OSのサービスパックが要件を満たしていない場合は、

「使いのWindowsには最新のサービスパックが準備されています。 最新のサービスパックをインストールしてください。」

と、警告のメッセージを表示するようにしました。

X-FIELDの起動時にも、、OSのサービスパックが要件を満たしていない場合は、同様の警告メッセージを表示します。

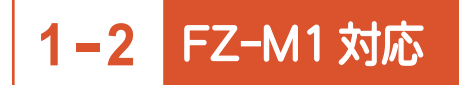

TOUGH PAD(FZ-M1)に対応しました。

### **1-3** Mercury Evolute 連携対応

X-FIELD で保存した観測データ、図面データを、Mercury Evolute <sup>2015</sup>で取り込めるようにしました。

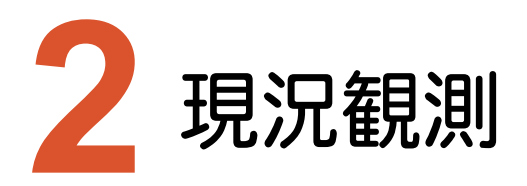

現況観測のバージョンアップ項目をご紹介します。

## **2-1** LN-100(杭ナビ)の機能強化

#### 杭ナビの機能を強化しました。

・[LN-100設定]ダイアログを改良しました。

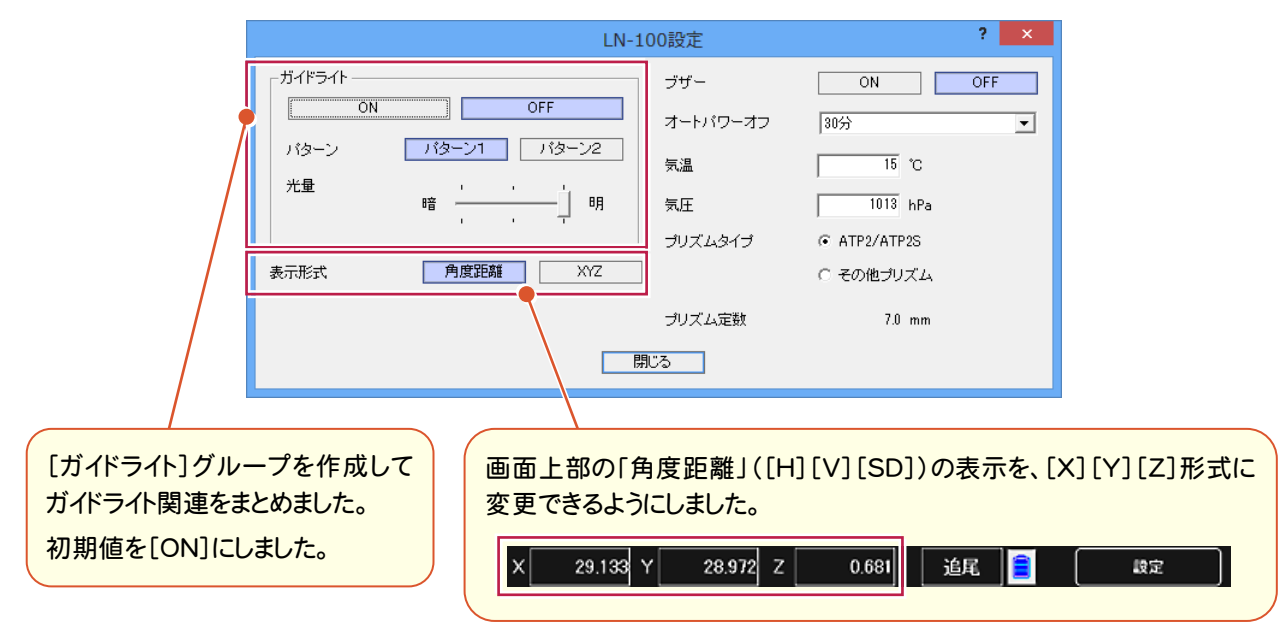

・[自動追尾]ダイアログを改良しました。

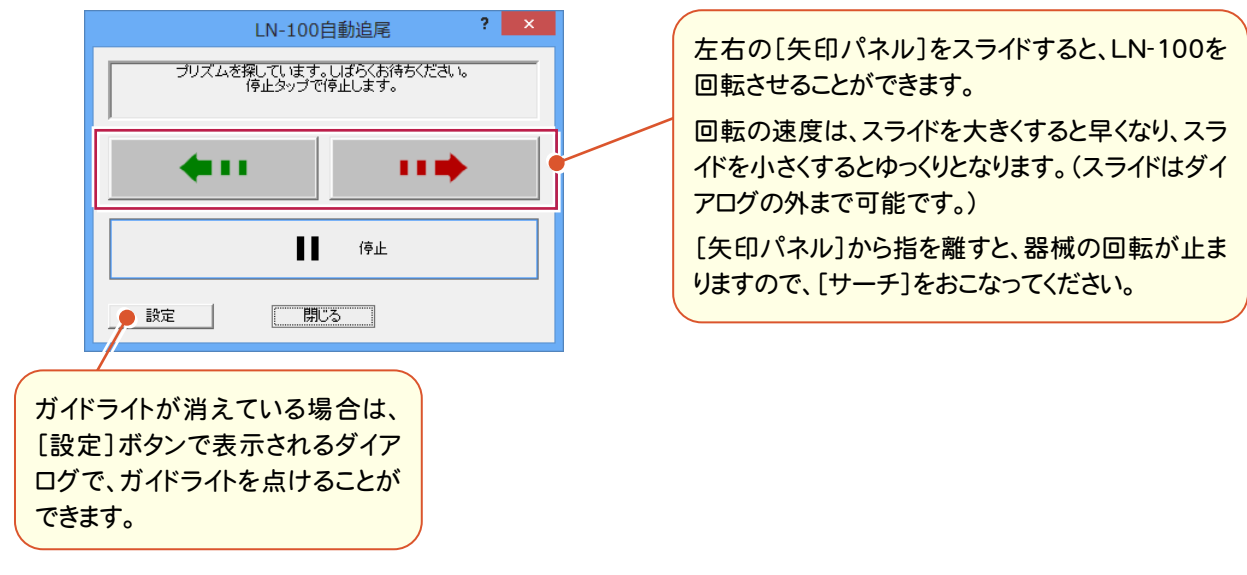

・未追尾状態で[観測]ボタンを押すと、次のメッセージを表示するようにしました。 サーチする場合は[はい]を選択してください。

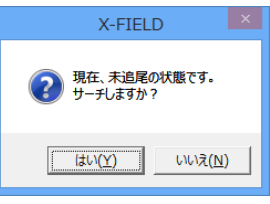

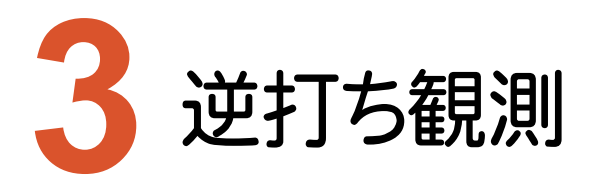

逆打ち観測のバージョンアップ項目をご紹介します。

# **3-1** LN-100(杭ナビ)に対応

LN-100(杭ナビ)を使用して、逆打ち観測できるようにしました。

- ・後視観測時には、必ず0セットされます。
- ・器械点および後視点が設定済みの場合、現在位置がCAD画面上に表示されます。
- ・未追尾状態で[観測]ボタンを押すと、次のメッセージが表示されます。 サーチする場合は[はい]を選択してください。

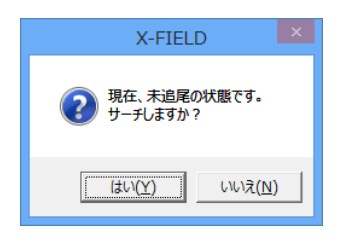

・逆打ち観測の起動時(機械未設置の場合は設置後)に、次のダイアログが表示されますので、 観測方法を選択してください。

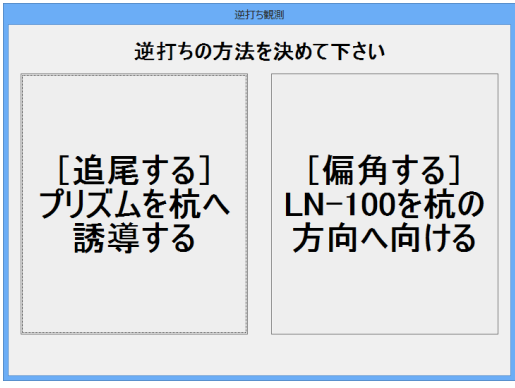

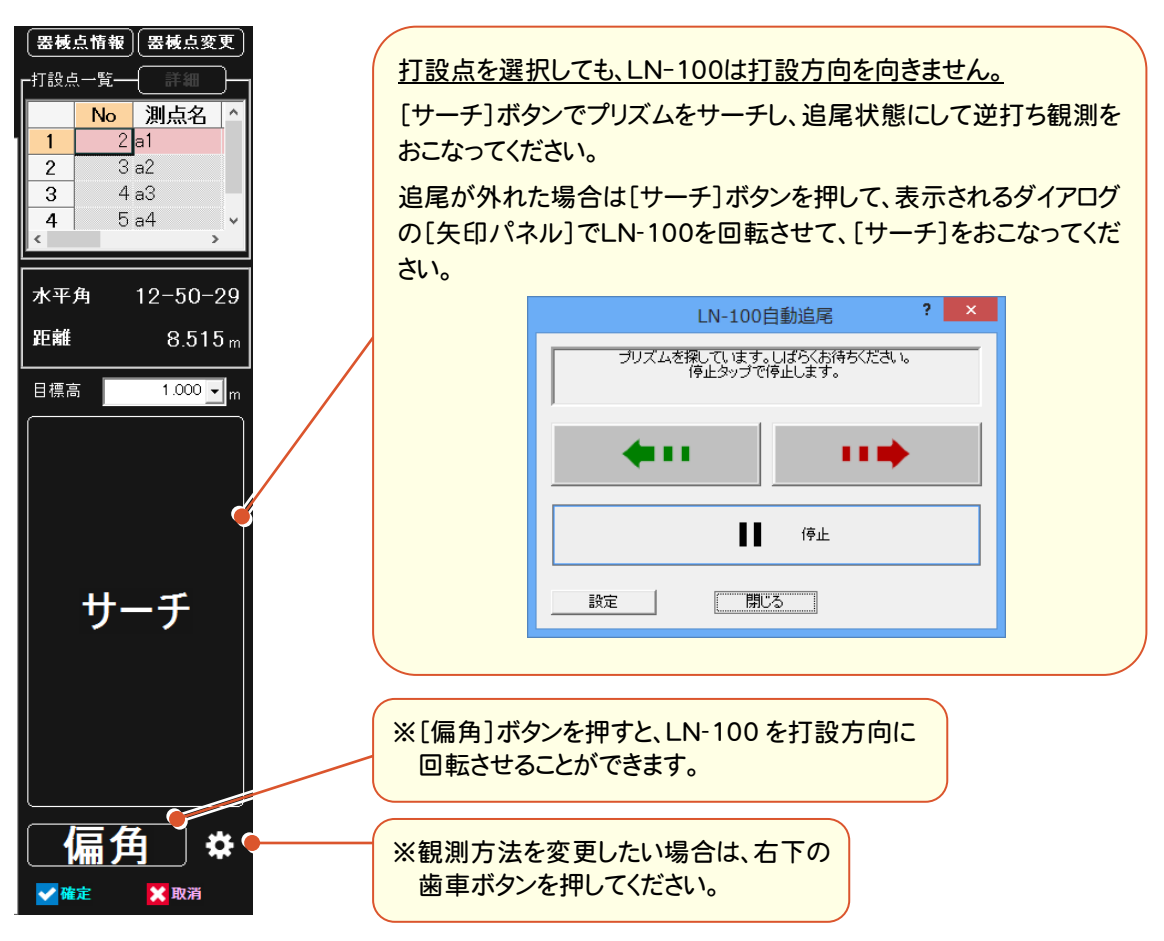

#### 「[偏角する]LN-100を杭の方向へ向ける」を選択した場合

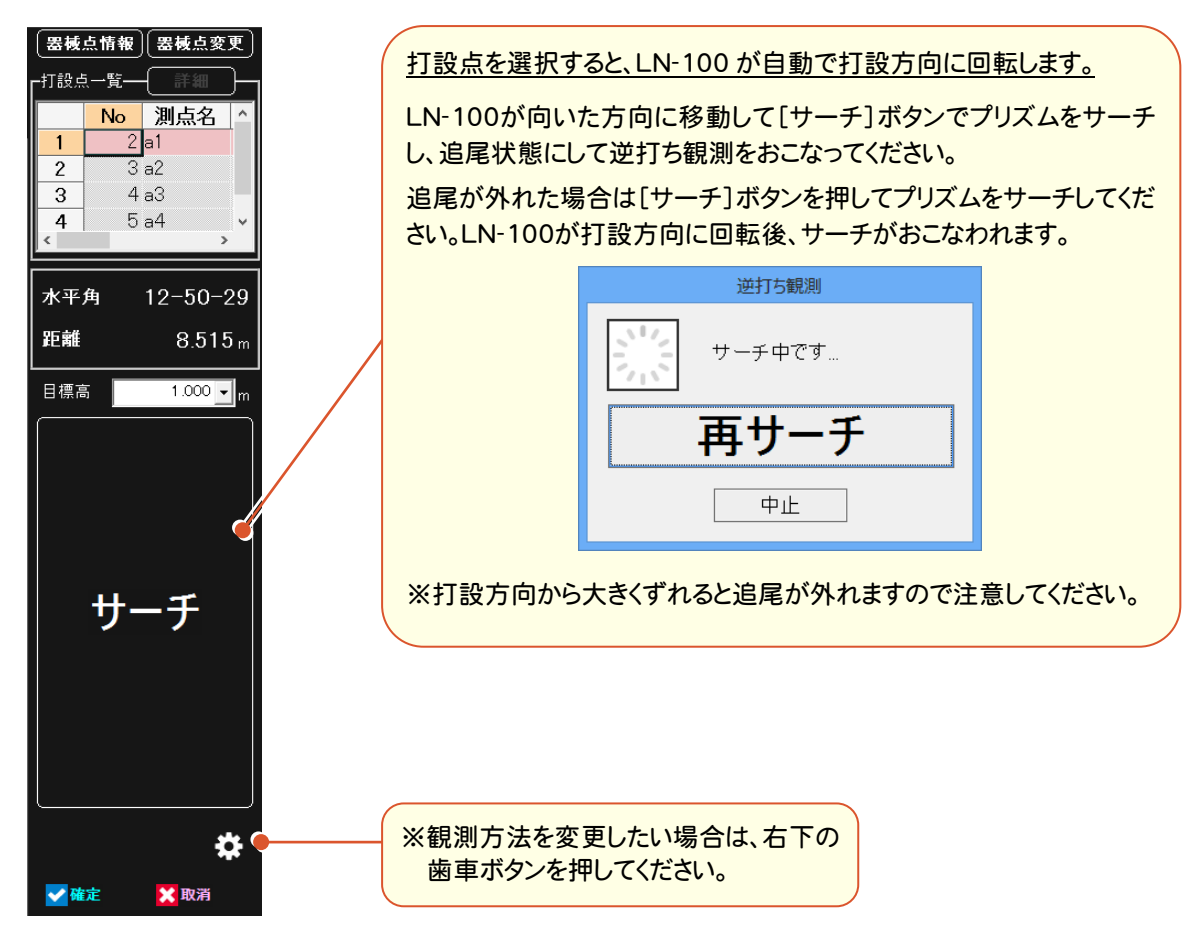

・視点は[ミラー視点]固定になります。

・「音声ガイド」をおこなうことができます。上部のバーにある[音のオン/オフ]ボタンで音声の設定をおこなうことが できます。

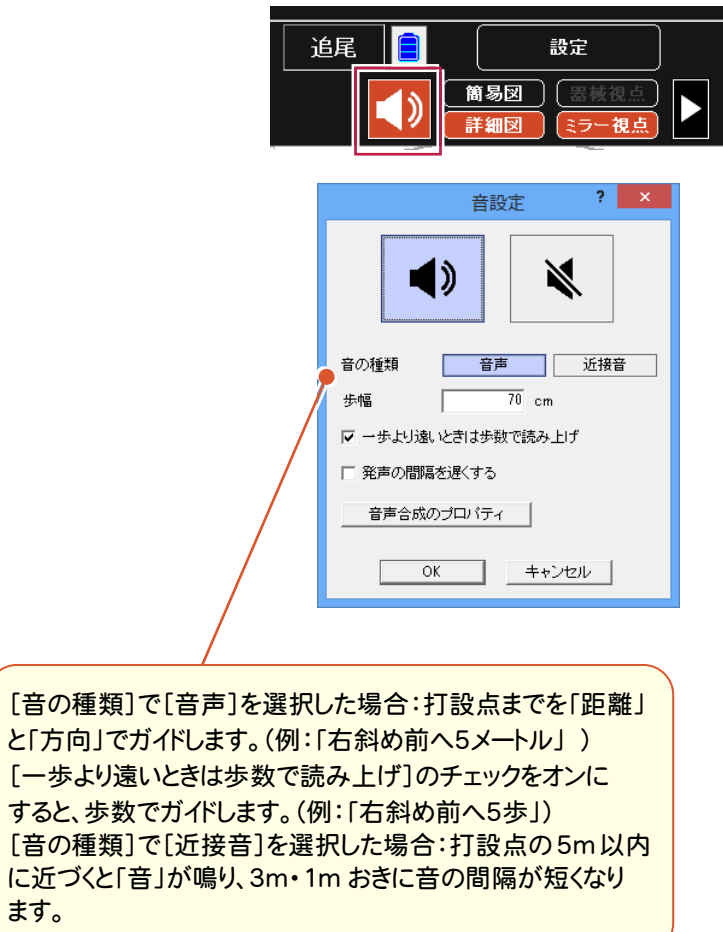

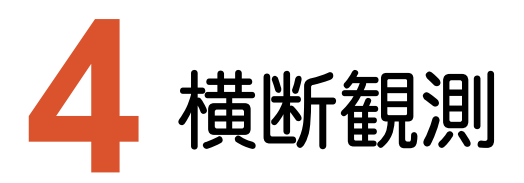

横断観測のバージョンアップ項目をご紹介します。

# **4-1** LN-100(杭ナビ)に対応

LN-100(杭ナビ)を使用して、横断観測できるようにしました。

・後視観測時には、0セットされます。

「センター杭上据」のときは「水平角を0°に設定します。よろしいですか?」のメッセージが表示されます。

・器械点および後視点が設定済みの場合、現在位置がCAD画面上に表示されます。

・未追尾状態で[観測]ボタンを押すと、次のメッセージが表示されます。 サーチする場合は[はい]を選択してください。

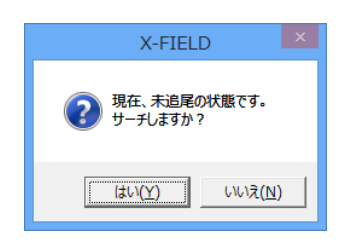

# 2015 年 1 月

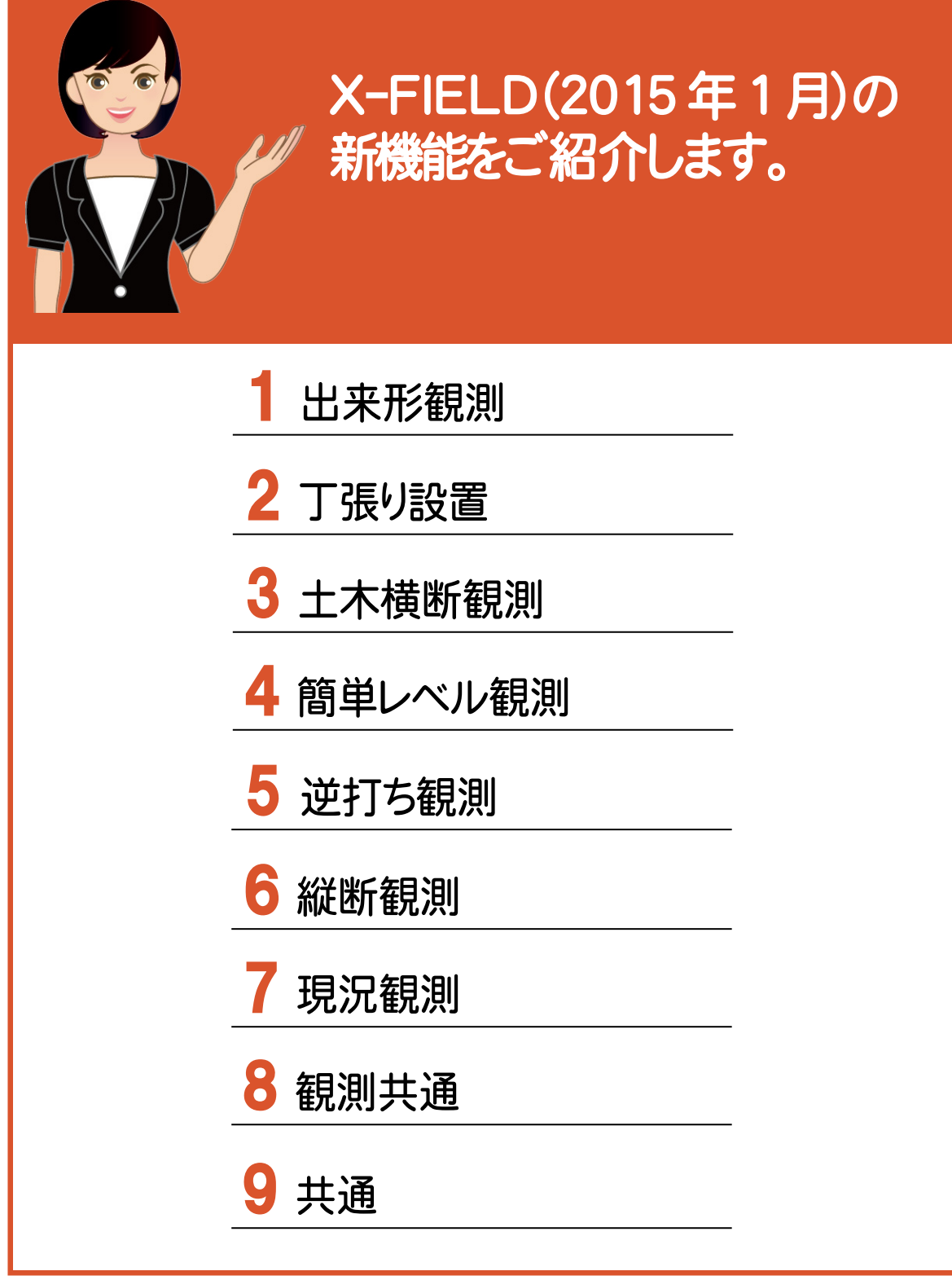

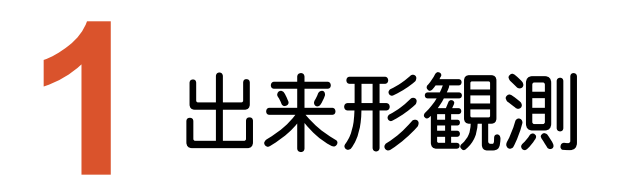

出来形観測のバージョンアップ項目をご紹介します。 ※TS出来形観測オプションです。

# **1-1** インターフェースの改良

インターフェースを大幅に改良しました。横断の対象位置、必要な情報を大きく見やすくしました。 設計値との差をグラフ、計測結果を表で確認できるようにしました。 任意断面での出来形にも対応しました。

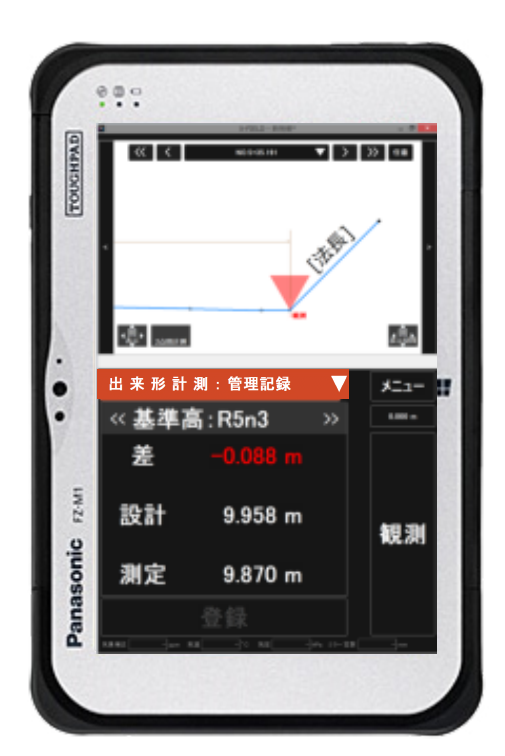

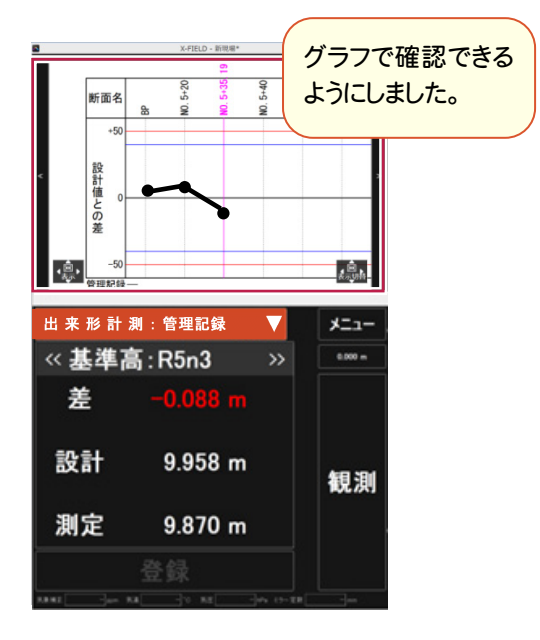

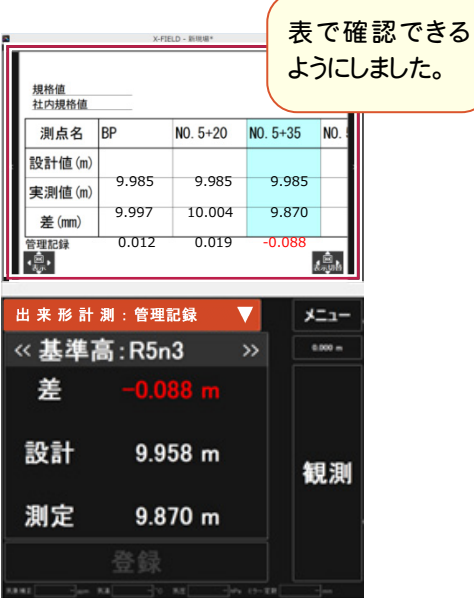

出来形観測のバージョンアップによって、新しいコマンドが用意されている場合があります。 新しいコマンドが用意されているコマンドをド実行した場合は、メッセージが表示されます。

注意

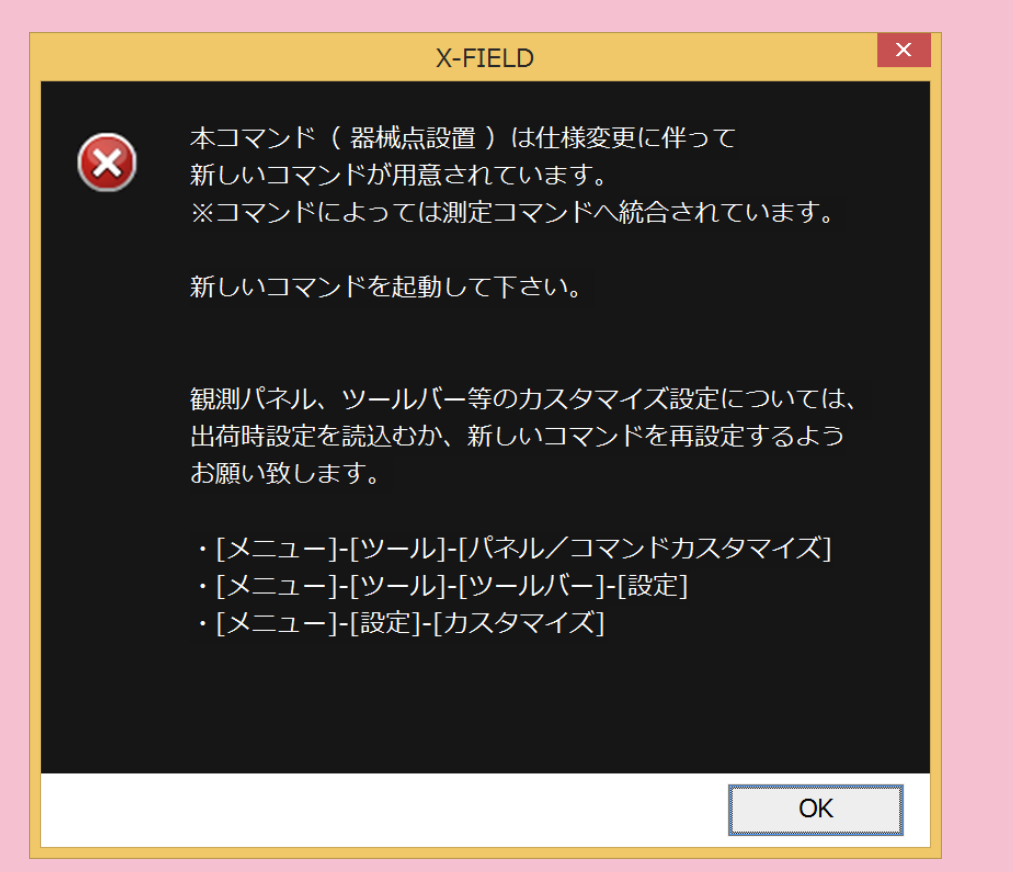

観測パネル、ツールバーなどのカスタマイズ設定については、出荷時設定を読み込むか、新しいコマンドを 再設定するようお願い致します。

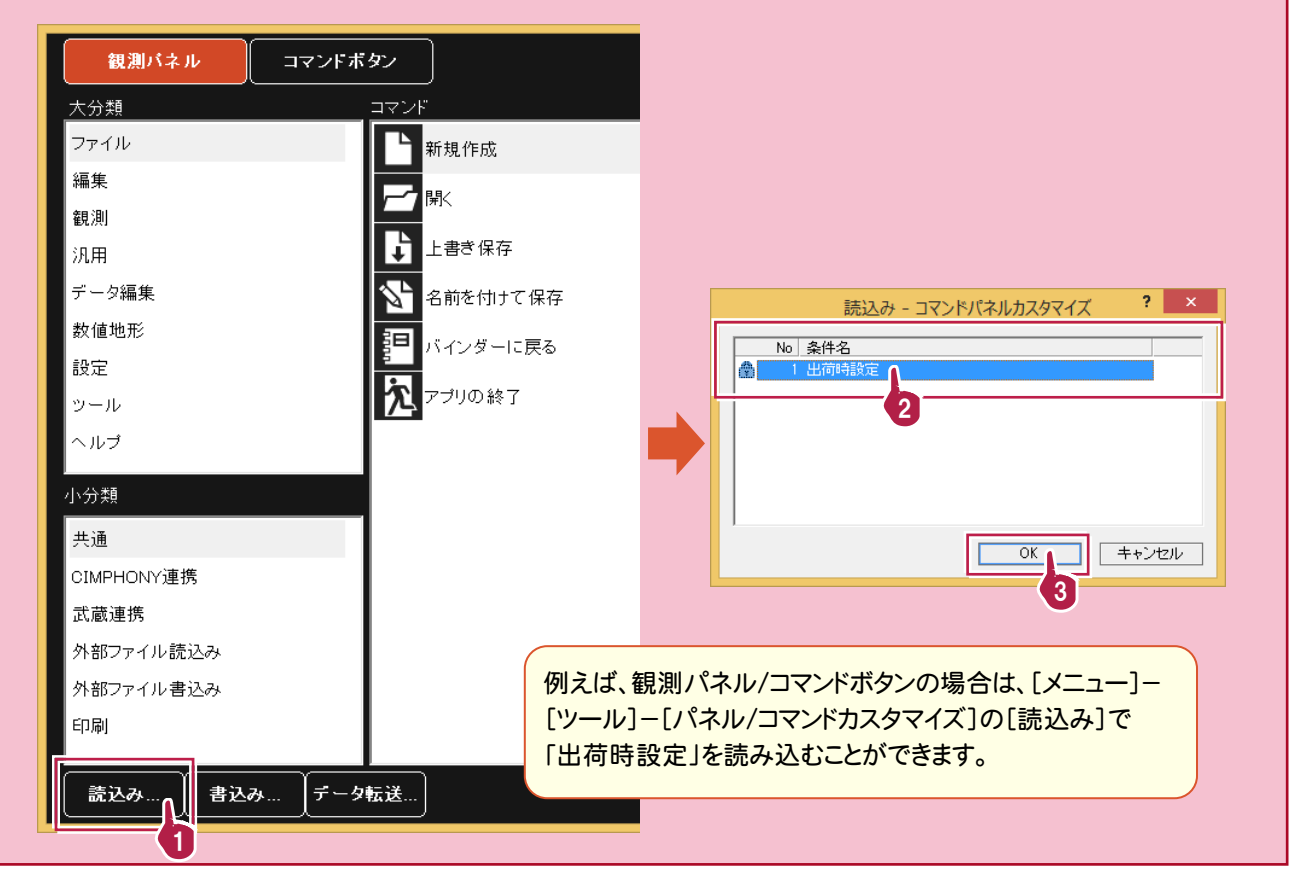

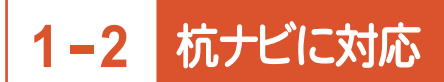

杭ナビに対応しました。

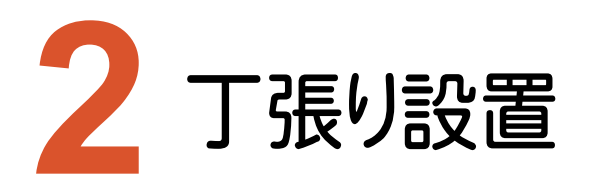

丁張り設置のバージョンアップ項目をご紹介します。 ※測量セットの場合は、TS出来形観測オプションです。 ※土木基本セットの標準機能です。

### **2-1** インターフェースの改良

インターフェースを大幅に改良しました。横断の対象位置、必要な情報を大きく見やすくしました。 現況までの水平・垂直距離の算出が可能になりました。 任意丁張り対応しました。 略図表示に対応しました。

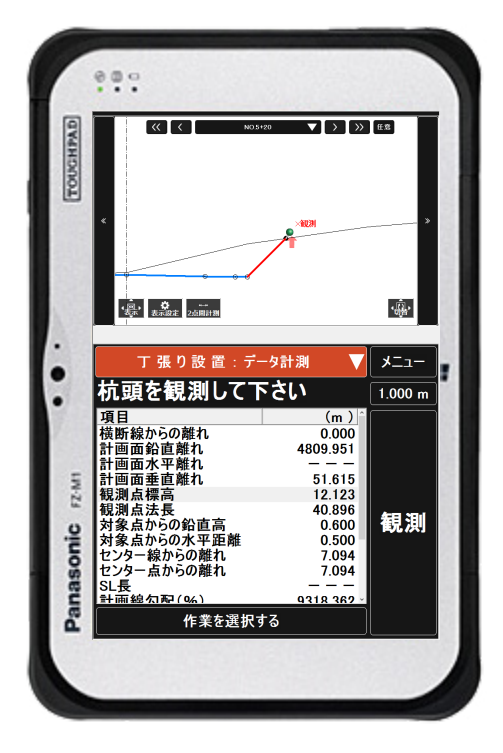

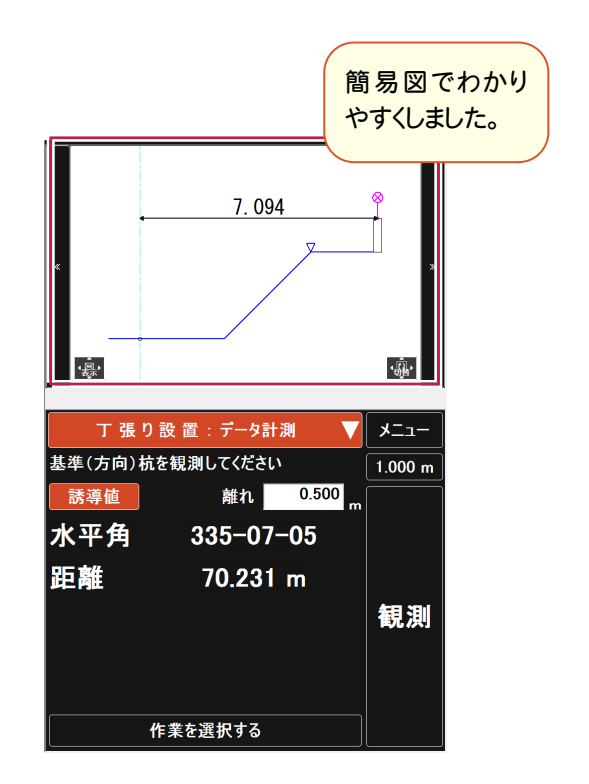

# **2-2** 杭ナビに対応

杭ナビに対応しました。

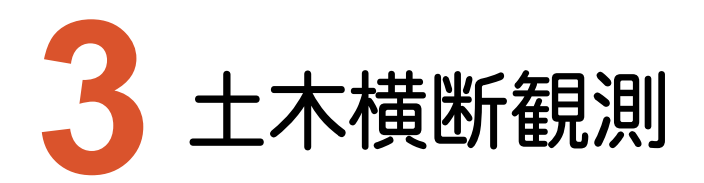

土木横断観測のバージョンアップ項目をご紹介します。 ※土木基本セットの標準機能です。

### **3-1** 土木横断観測の追加

簡単に横断観測できる土木横断観測を追加しました。 平面的に横断を観測し、横断線からの離れチェックも行うようにしました。 断面振り分けから横断成果作成できるようにしました。

#### 土木横断観測を起動する

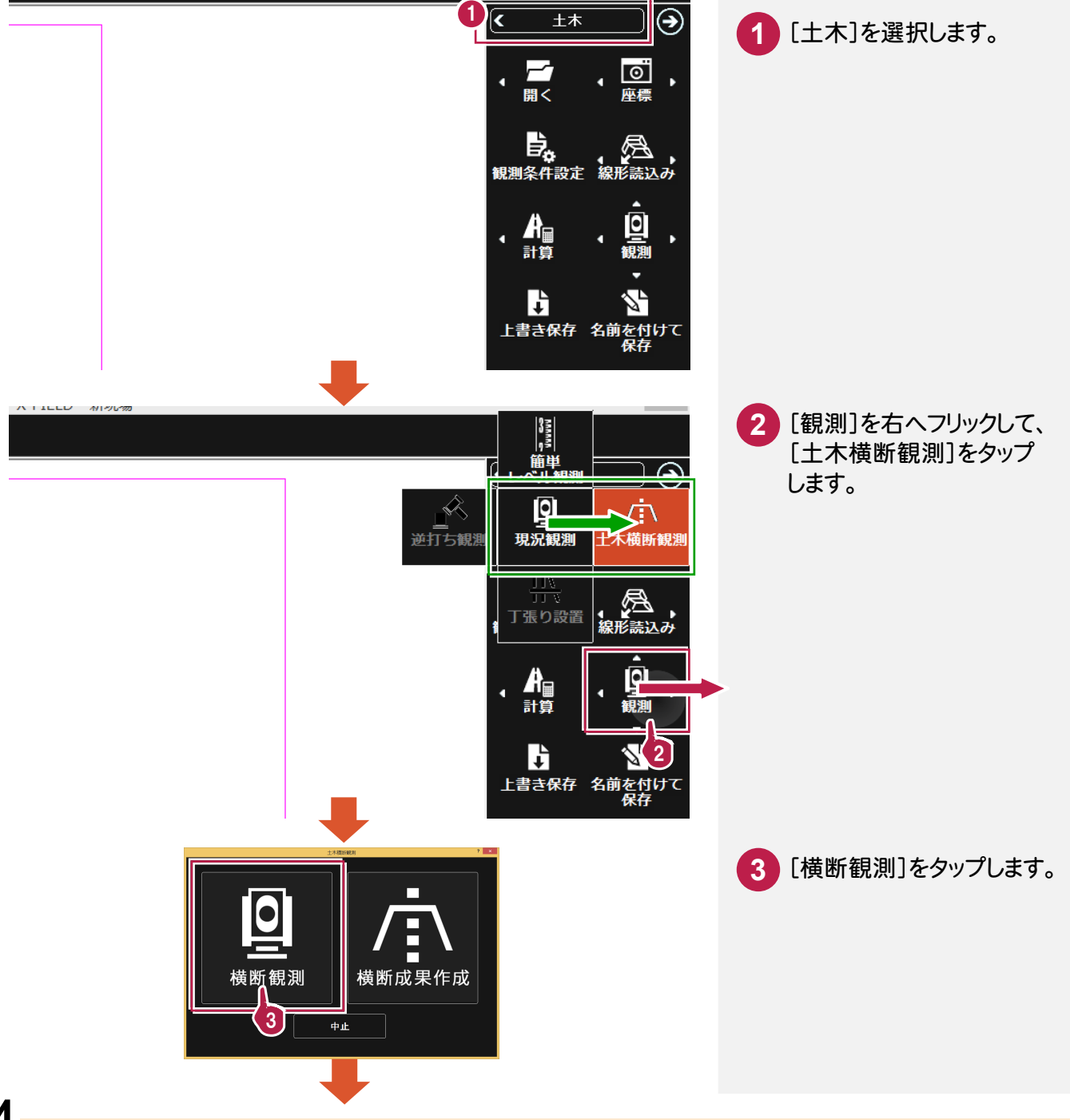

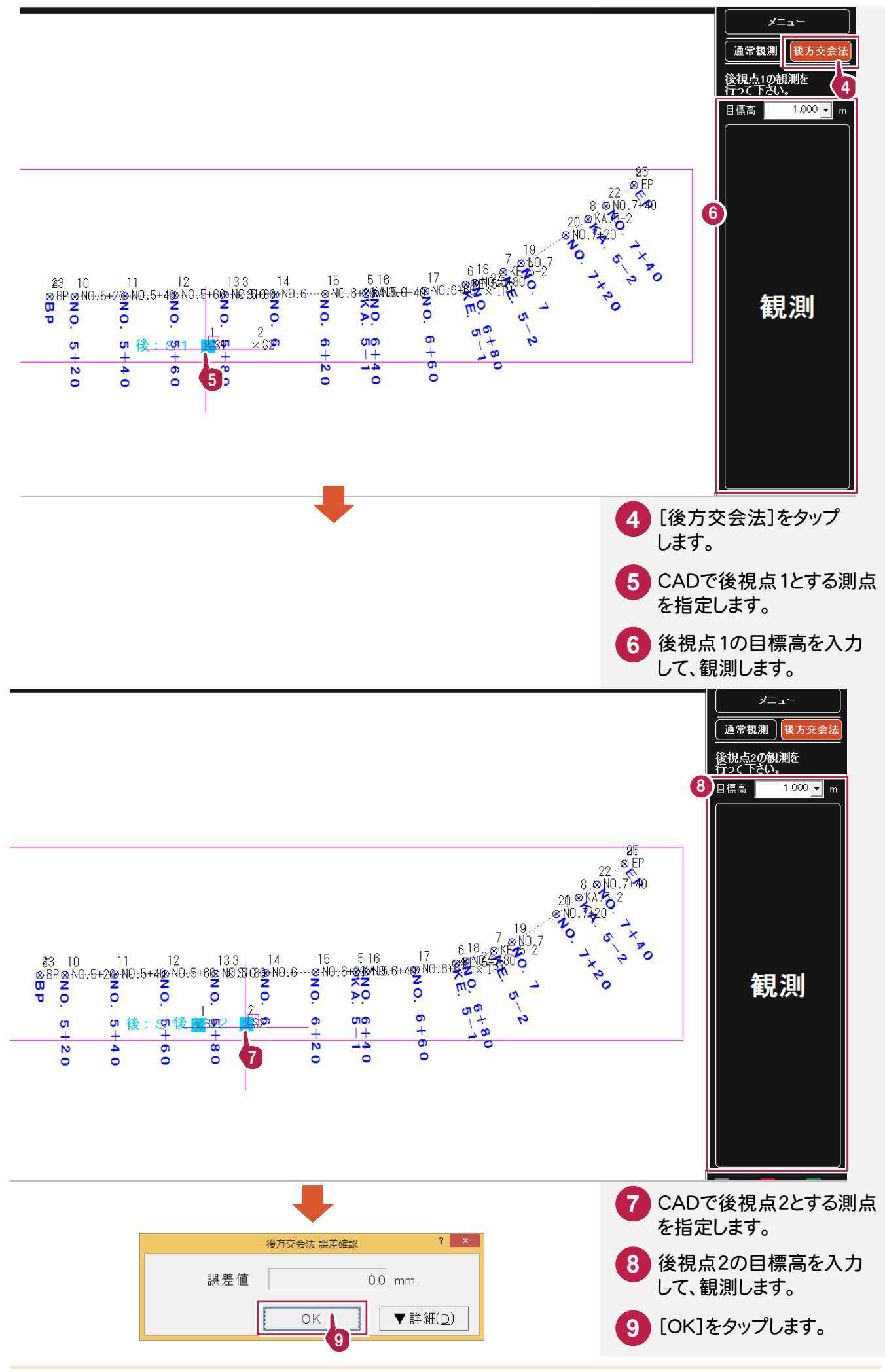

**15**

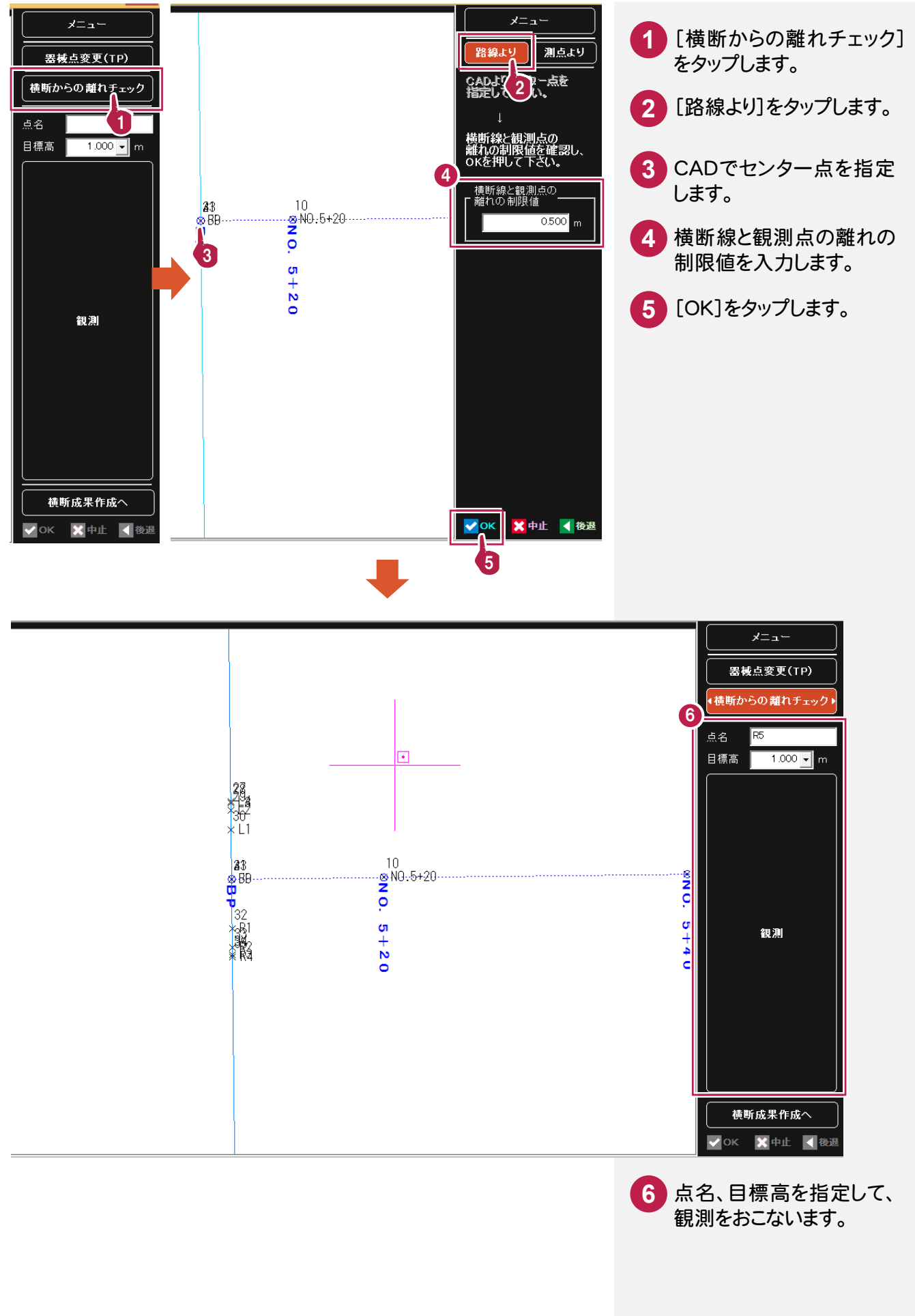

#### 横断成果を作成する

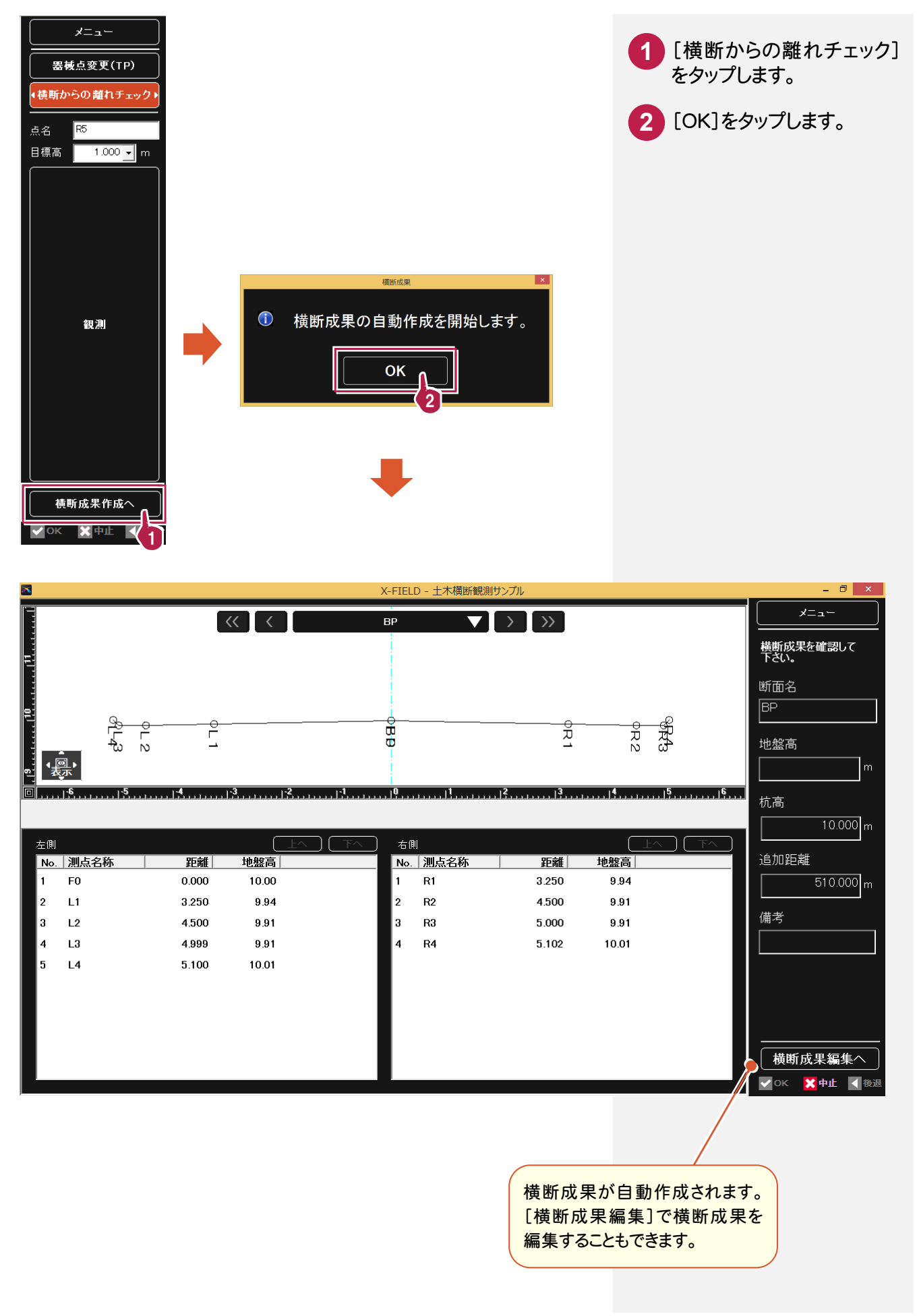

# **3-2** 杭ナビの自動観測に対応

杭ナビ利用時に、時間による自動観測に対応しました。 観測ボタンを押さなくても、設定時間ごとに自動で観測を行います。

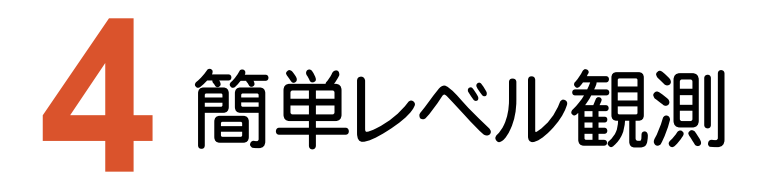

簡単レベル観測のバージョンアップ項目をご紹介します。 ※土木基本セットの標準機能です。

### **4-1** 簡単レベル観測の追加

標高の算出、対象となる標高への誘導を、簡単に行える機能を追加しました。

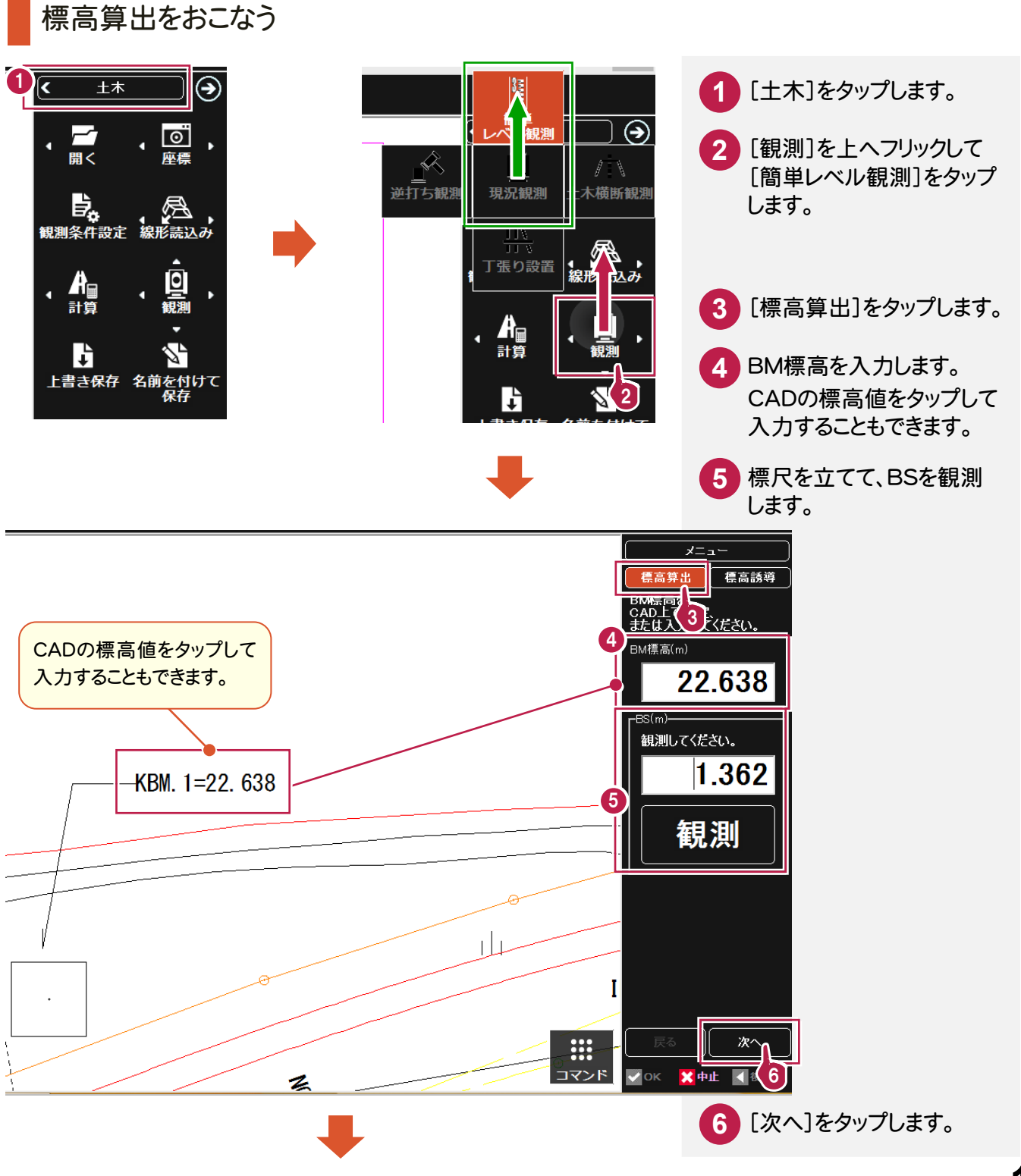

**19**

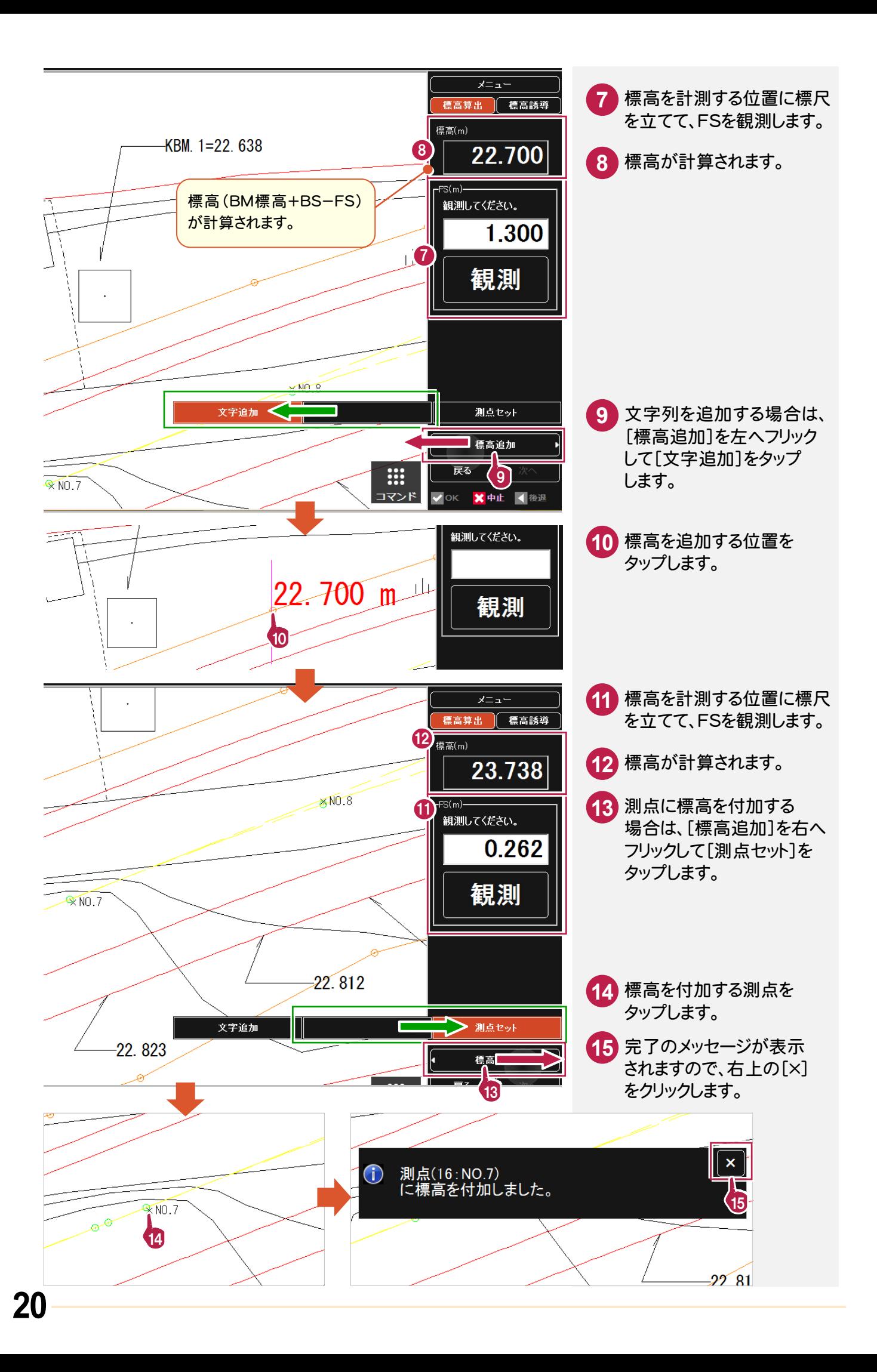

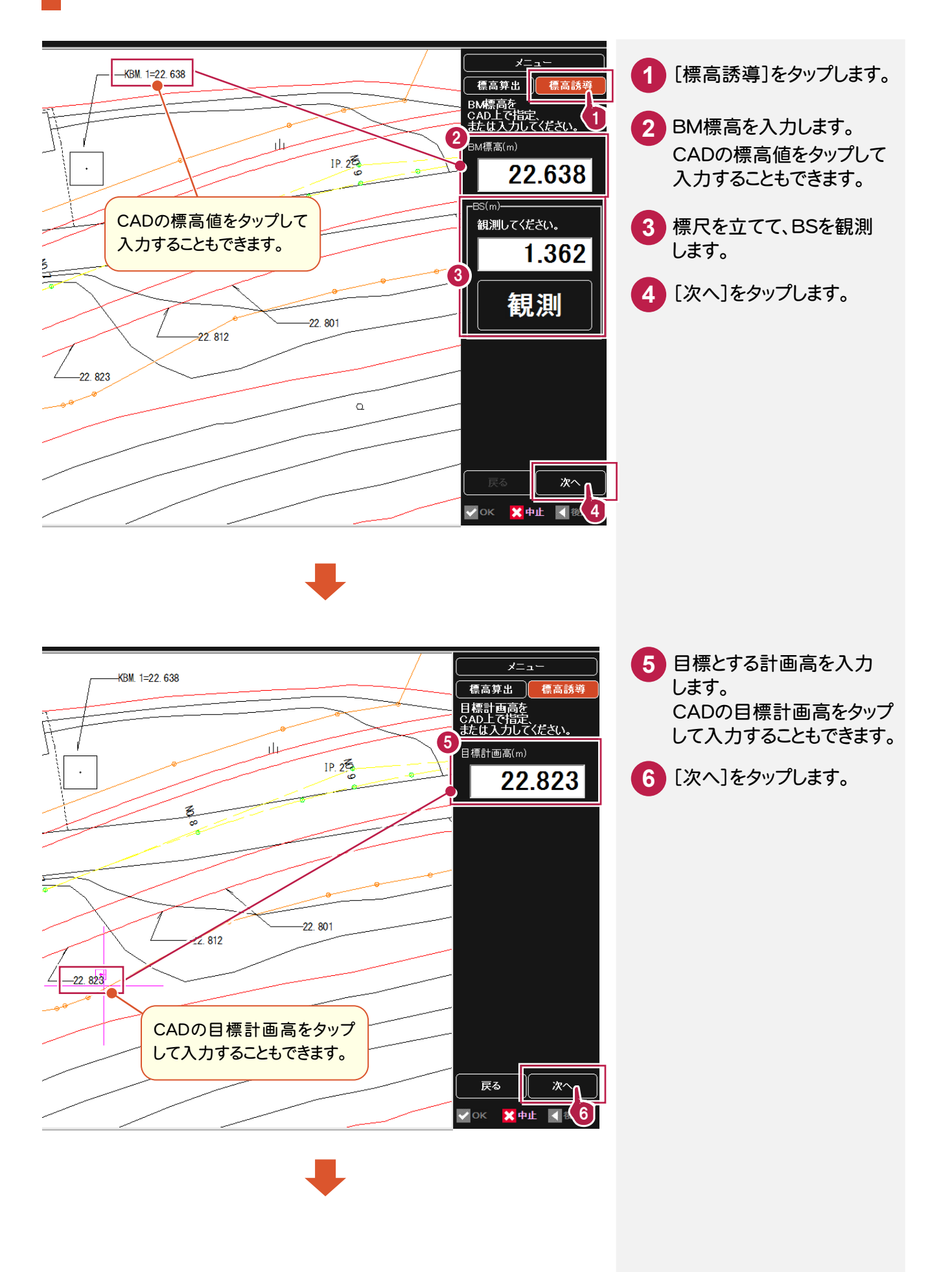

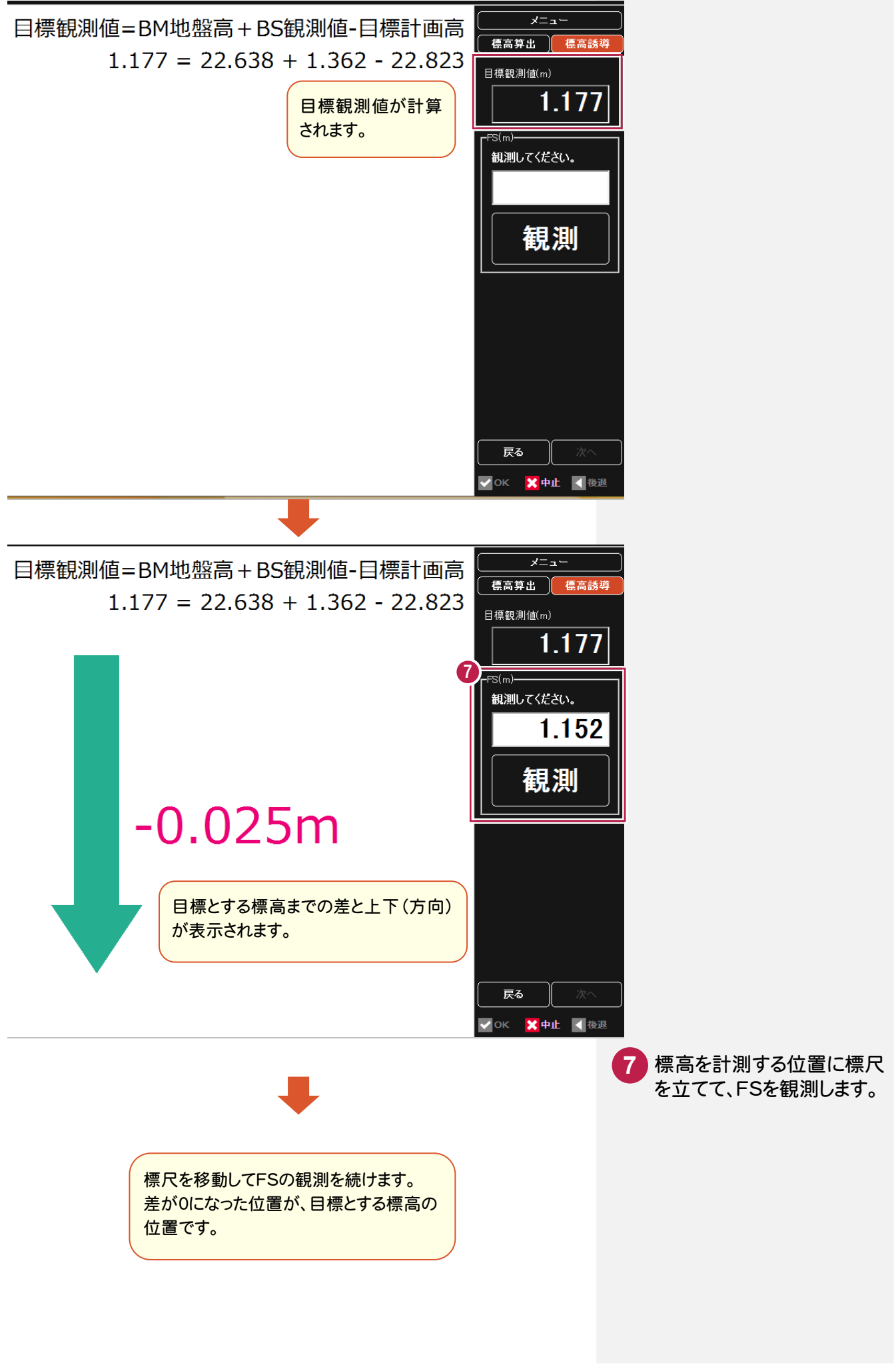

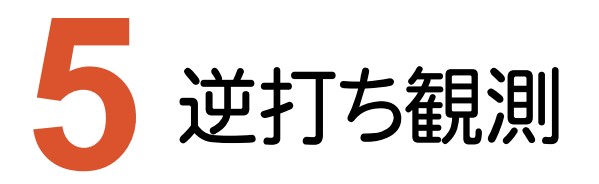

逆打ち観測のバージョンアップ項目をご紹介します。

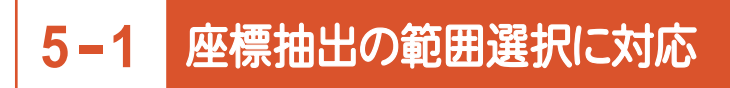

インプットバーに、選択方法を追加して、CADからの座標抽出で、範囲選択(矩形、多角形)に対応しました。 座標数が多い場合も、CAD図面より的確に素早く抽出することが可能になりました。

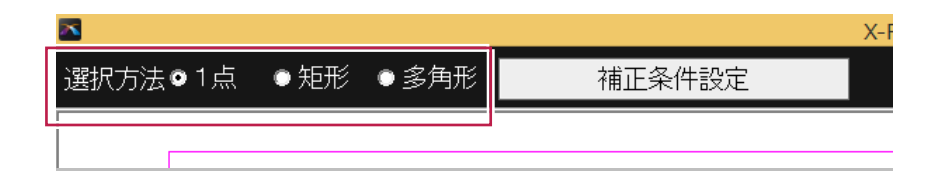

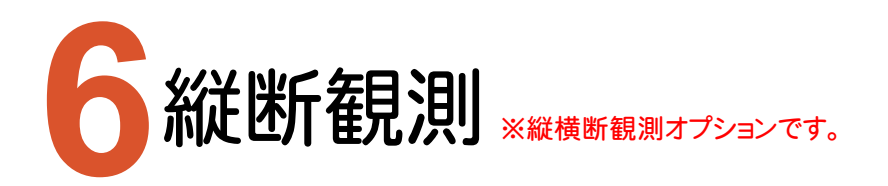

縦断観測のバージョンアップ項目をご紹介します。

# **6-1** ポール観測での数値入力に対応

[ポール]ダイアログに[CAD][数値]を追加して、[数値]を選択した場合に数値入力できるようにしました。

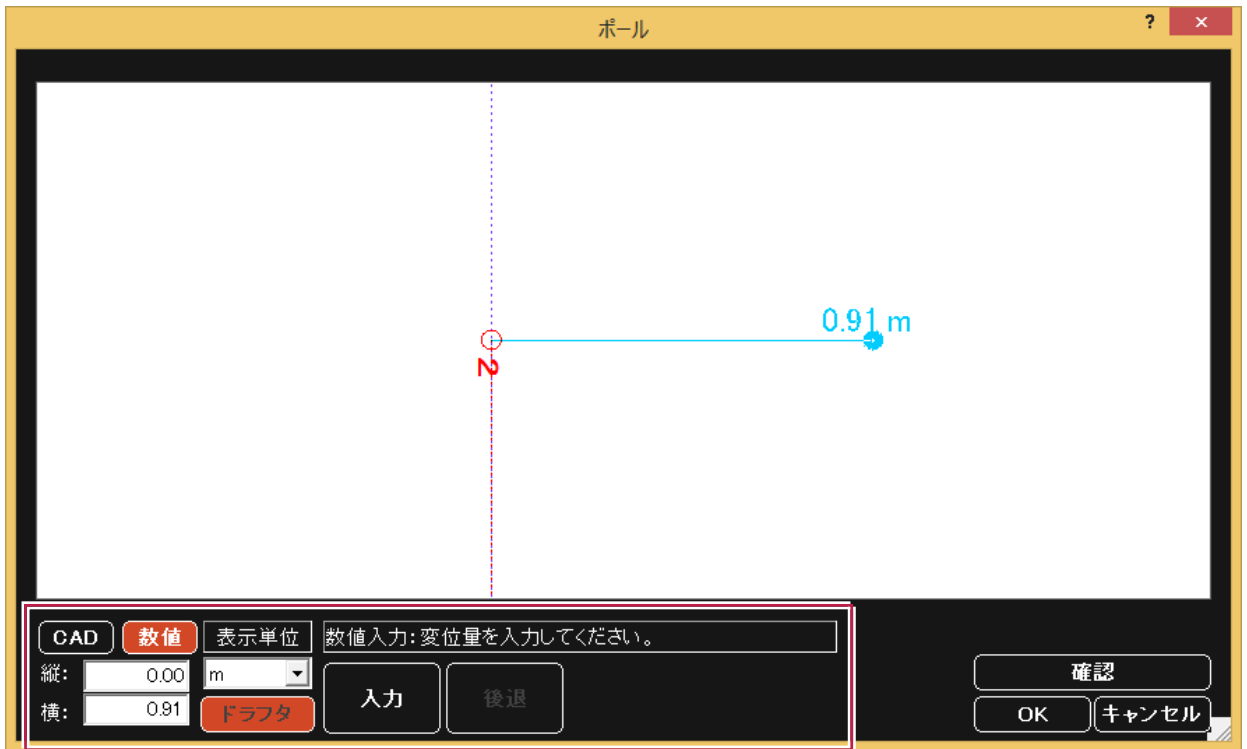

# **6-2** ウェービング観測対応

ウェービング観測に対応した電子レベル機器において、ウェービング観測に対応しました。 ウェービング観測とは、スタッフを前後に振り、正しい(1番値が小さい)観測値を取得する観測です。 ウェービン観測機能がある電子レベルの場合は、この機能をX-FIELDでも利用できるようにしました。

#### ■ウェービング観測対応機種

<トプコン> DL-502、DL-503 <ソキア> SDL30、SDL50

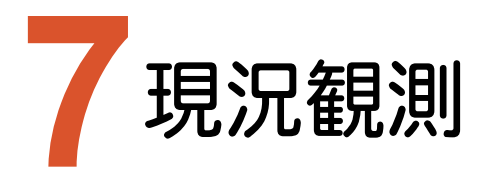

現況観測のバージョンアップ項目をご紹介します。

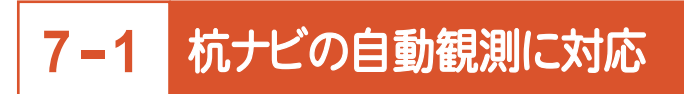

杭ナビ利用時に、時間による自動観測に対応しました。 観測ボタンを押さなくても、設定時間ごとに自動で観測を行います。

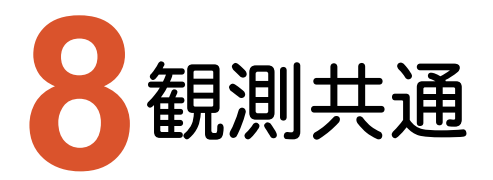

観測共通のバージョンアップ項目をご紹介します。

# **8-1** オーディオヘッドセット機器での観測に対応

Bluetoothに対応している、オーディオヘッドセット機器での観測に対応しました。 ヘッドセット機器の[再生]ボタンを押すと、観測が可能になり、観測終了音も直接耳に届きます。

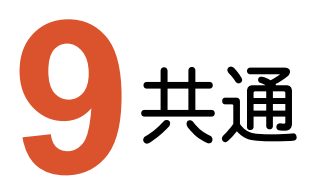

共通のバージョンアップ項目をご紹介します。

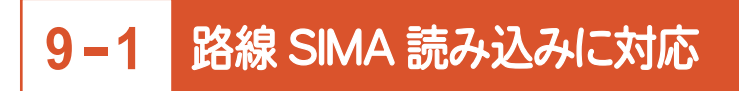

[ファイル]-[外部ファイル読込み]-[路線SIMA]を追加して、路線SIMAファイルを取り込めるようにしました。

# **9-2** FZ-M1 対応の強化

FZ-M1で、より使いやすくを目指し、文字サイズ、各種ボタンサイズ、各種コントロールを改良しました。 廉価版のCelelon版にも正式対応して、推奨機種としました。 ※Celelon版では、表示速度など制限がありますので、注意が必要です。

# **9-3** EX-TREND 武蔵との連携に対応

CIMPHONY、XFDファイルを介した、EX-TREND武蔵との連携に対応しました。 連携を行うデータは以下になります。

- ・CADデータ
- ・土木横断観測データ
- ・出来形設計データ
- ・路線データ